# **Displaying actual Connectors and ports**

#### On this page

- Using the Semantic Zoom
- Using the Display Underlying Connectors command

When trying to see the detailed view underneath the implied relation, you can display actual Connectors and ports directly from the implied relation in the following ways:

- Using the **Semantic Zoom In** button to show actual ports and Connectors by expanding only one level into deep at a time. How to use the Semantic Zoom >>
- Using the Display Underlying Connectors command to show all actual ports and Connectors at once. How to use Display Underlying
  Connectors command >>

#### **Using the Semantic Zoom**

This feature allows you to view details of the implied relation and display nested ports level by level into deep. The **Semantic Zoom In** button displays ports and/or Connectors which are underneath the implied relation by expanding only one level into deep at a time. You can use that button until all actual ports and Connectors are displayed and implied relation disappears. The **Semantic Zoom Out** button collapses displayed actual ports and/or Connectors on the diagram one level at a time.

To display/collapse actual ports and Connectors one level into deep at a time

- 1. Select the implied relation.
- 2. From its smart manipulator toolbar select:
  - The **Semantic Zoom In** button ( to display actual ports and Connectors one level into deep.
  - The **Semantic Zoom Out** button ( ) to collapse displayed actual ports and Connectors one level into deep.

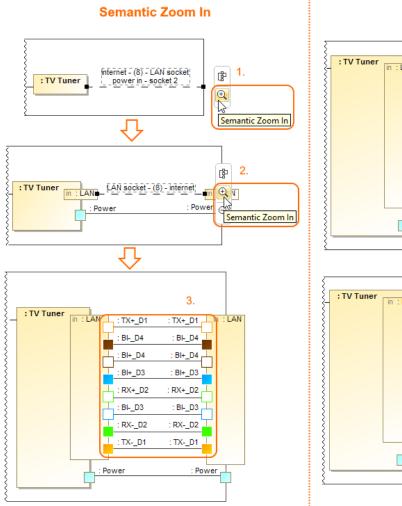

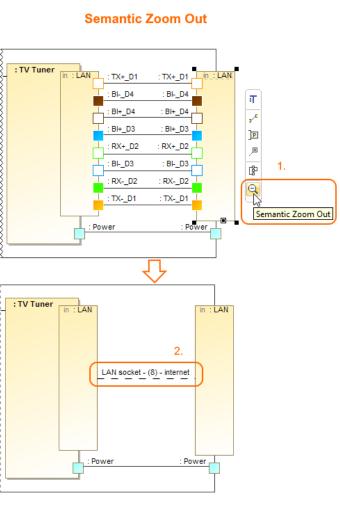

## **Using the Display Underlying Connectors command**

You can display all actual Connectors and ports from implied relations at once with one click.

To display all actual Connectors and ports at once

- 1. Select the implied relation.
- 2. From its shortcut menu, select the Display Underlying Connectors command.

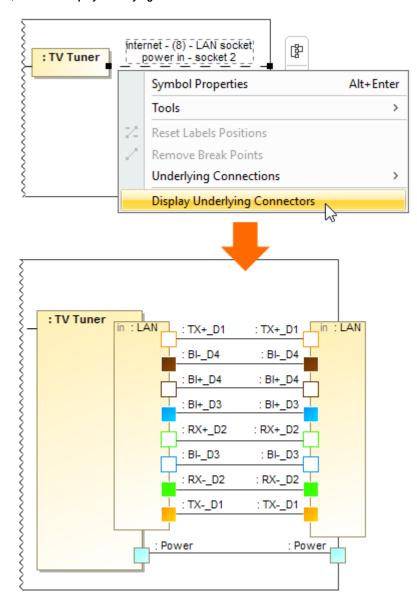

Displaying all actual Connectors and ports by using the Display Underlying Connectors command.

### Related pages

- SysML Internal Block Diagram
- Connecting parts through interface
- Hiding direction arrow on port shape
- Displaying parts and ports
- Autowire Parts
- Property path notation
- Enforce Ports Compatibility mode
- Displaying elements
- Connector

#### Sample model

The sample model used in the figures on this page is the **Implied Connectors** sample model. Download **Implied** Connectors.mdzip.

- Proxy PortFlow PortFull Port